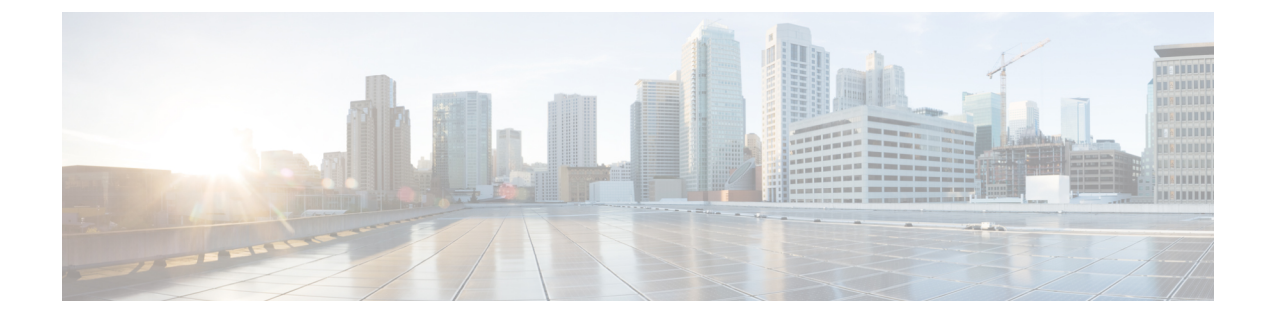

# **Cisco IOS XE 17.10** リリース以降から **Cisco IOS XE 17.9** リリース以前へのダウングレー ド

この章は、次の項で構成されています。

- SDFlash から Flash (1 ページ)
- Flash から Flash (2 ページ)
- SDFlash から SDFlash (2 ページ)
- Flash から SDFlash (3 ページ)

### **SDFlash** から **Flash**

このシナリオでは、スイッチで実行されている Cisco IOS XE 17.10.x 以降を Cisco IOS XE 17.9.x 以前にダウングレードします。Cisco IOS XE 17.10 は SDFlash から実行されていますが、Cisco IOS XE 17.9 イメージは Flash から実行される必要があります。

#### ダウングレード手順

次の手順を実行します。

- **1.** Cisco IOS XE 17.9 イメージをダウンロードし、イメージを Flash に保持します。
- **2.** SDFlash から他のすべての Cisco IOS XE イメージを削除します。
- **3.** 次の ROM モニター環境変数を設定します。
	- **1.** no boot system
	- **2.** no boot manual
	- **3.** boot system flash:<image-name>
	- **4.** boot enable-break
- **4.** システムをリロードします。

**5.** リロード後、8.1.x から 7.1.x へのブートローダー ダウングレードがスイッチで実行され、 Flash から Cisco IOS XE 17.9 が起動されます。

### **Flash** から **Flash**

このシナリオでは、スイッチで実行されている Cisco IOS XE 17.10.x 以降を Cisco IOS XE 17.9.x 以前にダウングレードします。Cisco IOS XE 17.10 は Flash から実行されていますが、Cisco IOS XE 17.9 イメージは Flash から実行される必要があります。

#### ダウングレード手順

次の手順を実行します。

- **1.** Cisco IOS XE 17.9 イメージをダウンロードし、イメージを Flash に保持します。
- **2.** 他のすべての Cisco IOS XE イメージを Flash から削除します。
- **3.** 次の ROM モニター環境変数を設定します。
	- **1.** no boot system
	- **2.** no boot manual
	- **3.** boot system flash:  $\leq$ image-name
	- **4.** boot enable-break
- **4.** システムをリロードします。
- **5.** リロード後、8.1.x から 7.1.x へのブートローダー ダウングレードがスイッチで実行され、 Flash から Cisco IOS XE 17.9 が起動されます。

### **SDFlash** から **SDFlash**

このシナリオでは、スイッチで実行されている Cisco IOS XE 17.10.x 以降を Cisco IOS XE 17.9.x 以前にダウングレードします。Cisco IOS XE 17.10 は SDFlash から実行されていますが、Cisco IOS XE 17.9 イメージは SDFlash から実行される必要があります。

#### ダウングレード手順

次の手順を実行します。

- **1.** Cisco IOS XE 17.9 イメージをダウンロードし、イメージを SDFlash に保持します。
- **2.** SDFlash から他のすべての Cisco IOS XE イメージを削除します。
- **3.** Flash に「ENABLE\_FLASH\_PRIMARY」ROM モニター環境変数が設定されている場合 (show romvar を実行して設定)、Flash からすべての Cisco IOS XE イメージを削除する必

要があります。この ROM モニター環境変数が設定されていない場合、この手順は無視で きます。または、Flash から Cisco IOS XE イメージを削除できます。

- **4.** 次の ROM モニター環境変数を設定します。
	- **1.** no boot system
	- **2.** no boot manual
	- **3.** boot enable-break
- **5.** システムをリロードします。
- **6.** リロード後、8.1.x から 7.1.x へのブートローダー ダウングレードがスイッチで実行され、 SDFlash から Cisco IOS XE 17.9 が起動されます。

## **Flash** から **SDFlash**

このシナリオでは、スイッチで実行されている Cisco IOS XE 17.10.x 以降を Cisco IOS XE 17.9.x 以前にダウングレードします。Cisco IOS XE 17.10 は Flash から実行されていますが、Cisco IOS XE 17.9 イメージは SDFlash から実行される必要があります。

#### ダウングレード手順

次の手順を実行します。

- **1.** Cisco IOS XE 17.9 イメージをダウンロードし、イメージを SDFlash に保持します。
- **2.** SDFlash から他のすべての Cisco IOS XE イメージを削除します。
- **3.** Flash に「ENABLE\_FLASH\_PRIMARY」ROM モニター環境変数が設定されている場合 (show romvar を実行して設定)、Flash からすべての Cisco IOS XE イメージを削除する必 要があります。この ROM モニター環境変数が設定されていない場合、この手順は無視で きます。または、Flash から Cisco IOS XE イメージを削除できます。
- **4.** 次の ROM モニター環境変数を設定します。
	- **1.** no boot system
	- **2.** no boot manual
	- **3.** boot enable-break
- **5.** システムをリロードします。
- **6.** リロード後、8.1.x から 7.1.x へのブートローダー ダウングレードがスイッチで実行され、 SDFlash から Cisco IOS XE 17.9 が起動されます。

**Flash** から **SDFlash**

I

翻訳について

このドキュメントは、米国シスコ発行ドキュメントの参考和訳です。リンク情報につきましては 、日本語版掲載時点で、英語版にアップデートがあり、リンク先のページが移動/変更されている 場合がありますことをご了承ください。あくまでも参考和訳となりますので、正式な内容につい ては米国サイトのドキュメントを参照ください。